# DİJİTAL ETKİNLİK

Bütün cevapları aynı anda görmenizi sağlar.  $\odot$ 

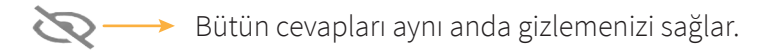

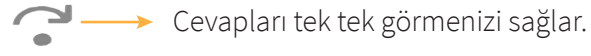

Aktif cevapları tek tek kapatmanızı sağlar.

### **1. Yazma Etkinliği**

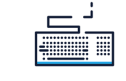

#### YAZMA ETKİNLİĞİ

Akıllı tahta üzerinden  $\frac{1}{\text{max}}$  klavye ikonuna tıklanır ve boş olan cevap alanına klavye yardımı ile cevap yazılır. Yanlış cevap yazıldığında otomatik düzeltilir ve doğru cevap gösterilir.

#### **2. Sürükle Bırak**

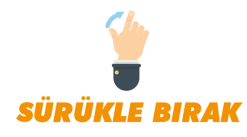

Etkinliğin kenar kısımlarında bulunan kelimeleri cümle içerisindeki boşluklara veya belirtilen bölgelere sürükleyebilirsiniz. Seçilen kelime yanlış bir boşluğa sürüklendiğinde sistem onaylamayacaktır.

#### **3. Eşleştir**

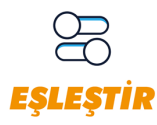

Eşleştirme etkinliği belirlenen nesnelerin birbirleri ile eşleştirilmesini sağlar.

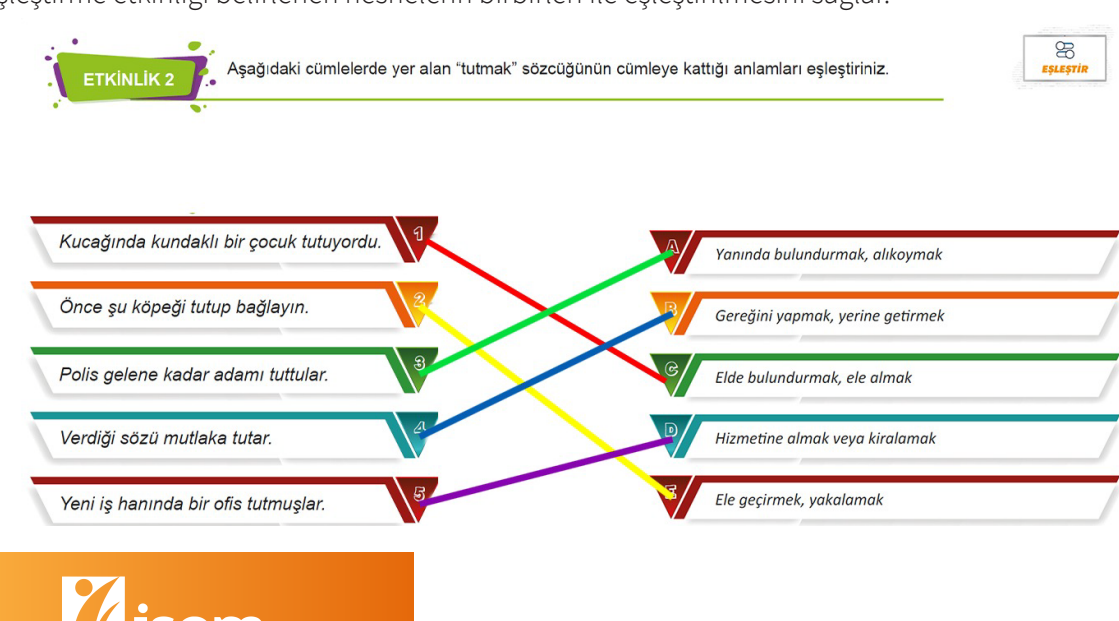

## **4. Cevap Gör**

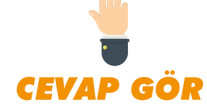

Cevap gör butonuna tıklandığında soruda bulunan şekil veya yazıları gösterecektir.

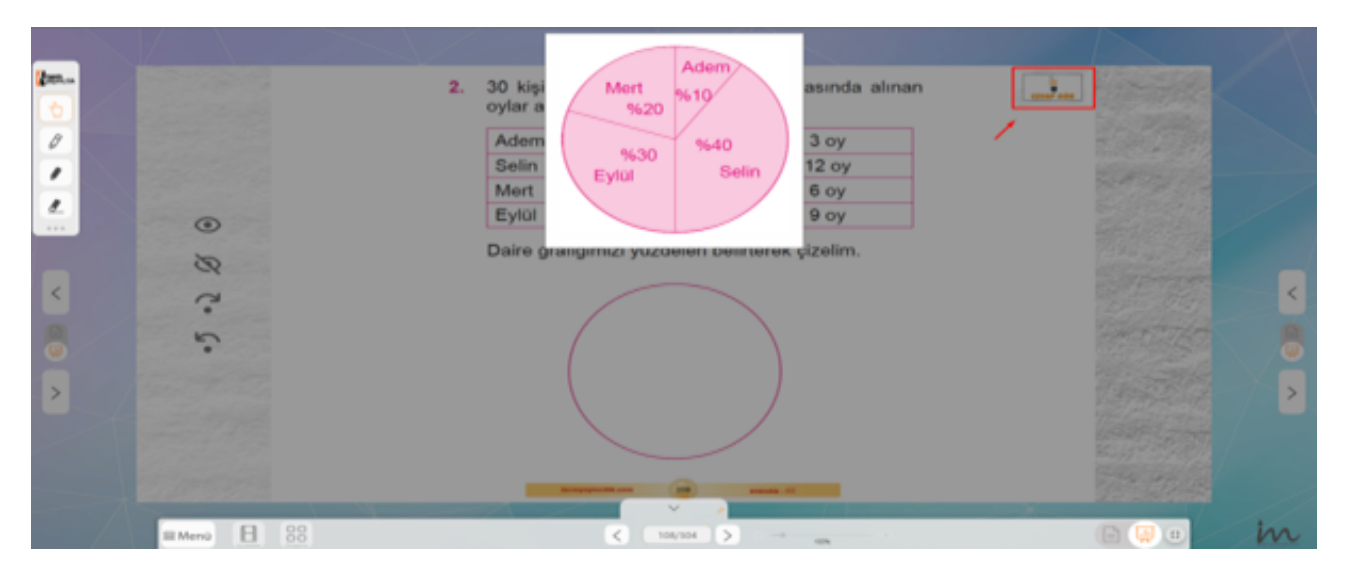

#### **5. Doğru - Yanlış**

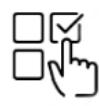

Etkinlikte verilen cümlelerin doğruluğunu belirtmek için veya kelime türlerini daha kolay belirtebilmek için kullananılır.

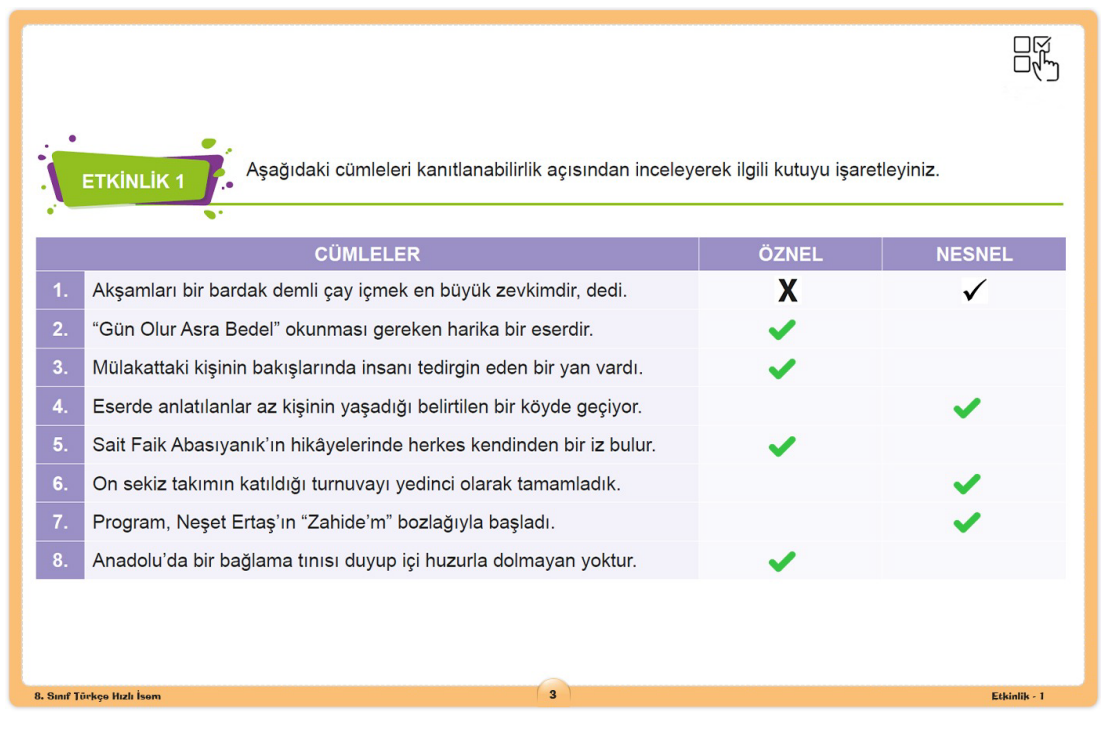

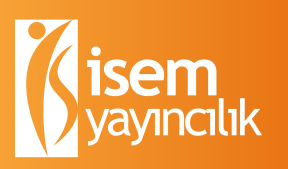